# **Realtà o simulazione folorealistica della stessa?**

 $W_{\rm{max}}$  . A we see that  $\sim$  and  $W_{\rm{max}}$  and  $W_{\rm{max}}$  are  $W_{\rm{max}}$  . The  $W_{\rm{max}}$ 

••• I I • I • I I •• I ••• I ••• I I ••• I ••••••••••••••••••• I ••••• I • I I •••••••••••••••••••••••••••••

*Marzo, mese in cui la natura riprende la sua innarestabile attività riproponendoci come ogni anno le meraviglie del rifiorire della flora intorno a noi (sempre che noi non continuiamo a distruggerla). Bene, in questo numero affronteremo le problematiche per costruire una scena che sia composta per metà da una rappresentazione reale (ovviamente partendo da un'immagine)* e *per l'altra metà da una ((inserzione» sintetica. Ciò non ha nulla a che fare con la primavera, ma potrebbe servire da spunto per creare immagini veramente fantastiche usando perché no, anche sfondi naturali*

#### di Mrsek Giuseppe Milko

#### *La scelta dello sfondo*

Per iniziare nel migliore dei modi la nostra «simulazione» fotorealistica, dobbiamo prima di tutto procurarci un'immagine che ci permetta di lavorarci, dandoci cioè la possibilità di poter inserire all'interno della stessa modelli tridimensionali in modo che si possano ben ambientare con ciò che li circonda. Questo risulta essere di notevole importanza dato che dobbiamo creare un insieme armonioso mescolando realtà e teoria, dove per teoria si intende owiamente l'immagine sintetica. Quindi do-

vremo procedere con l'eseguire un'attenta e oculata ricerca per trovare lo sfondo più adatto, che ci consenta di ottenere la miglior composizione finale possibile. Un esercizio che ho intenzione di proporvi questo mese, in modo che voi possiate svilupparlo in modo autonomo, è quello di ricreare un ambiente casalingo tipo la classica cucina con inseriti alcuni oggetti di uso comune. Questo ambiente infatti, si presta molto bene a varie simulazioni, potendovi inserire svariati tipi di modelli tridimensionali. Pensate ad esempio ad un tavolo, su questo noi potremmo rico-

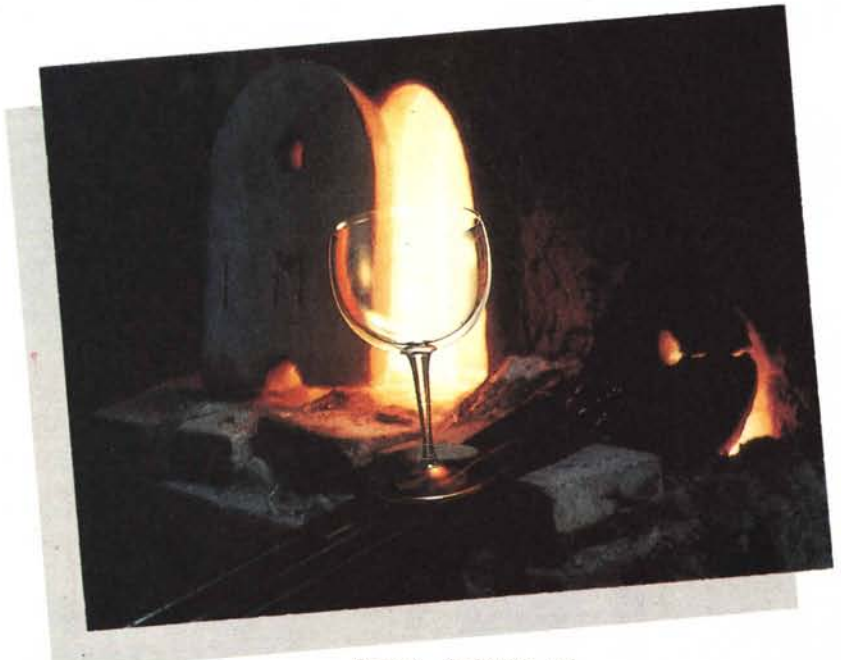

*Figura* 1 - *Accipicchia, qui ...*

struire in tre dimensioni un servizio da caffè con tanto di tazzine in porcellana nonché piattini e zuccheriera. Anche se potrà apparirvi banale come esempio, vi posso assicurare che realizzare questa scena metterà a dura prova la vostra abilità acquisita di modellatori tridimensionali. Da parte mia posso riferirvi, per quanto riguarda le immagini che ho realizzato per l'occasione, che l'idea mi è venuta guardando un'immagine mostratami da un appassionato di fotografia che conosco e che quasi subito mi ha ispirato, guardandola, le immagini che vedete pubblicate in queste stesse pagine. Per la realizzazione dell'intera scena, ho voluto seguire una strada forse più complessa e naturalmente diversa da quella che vi propongo come esercizio, questa infatti non è stata da me utilizzata come esempio proposto, dato che c'era il rischio che vi limitaste solamente a «fotocopiare» il lavoro da me svolto senza soffermarvi ad analizzare in modo autonomo le varie fasi di realizzazione. Di conseguenza se avessimo proceduto con il mio esempio, primo, avrei dovuto fornirvi l'immagine di sfondo (cosa owiamente impossibile da farsi), secondo, questo non sarebbe servito per aiutarvi a risolvere da soli le varie problematiche che via via si sarebbero presentate e che, vi garantisco, danno molta più soddisfazione se risolte in proprio. Tornando al nostro esercizio sulla cucina, la cosa migliore da fare quindi per ben iniziare è quella di procurarsi un semplice dépliant da un qualsiasi rivenditore di mobili e che magari abbia come soggetto principale un tavolo o comunque un piano d'appoggio. Questo ci darà modo di posizionare i nostri oggetti sopra lo stesso. Certo non avremo la pretesa di raggiungere risultati realizzabili con software da pa-

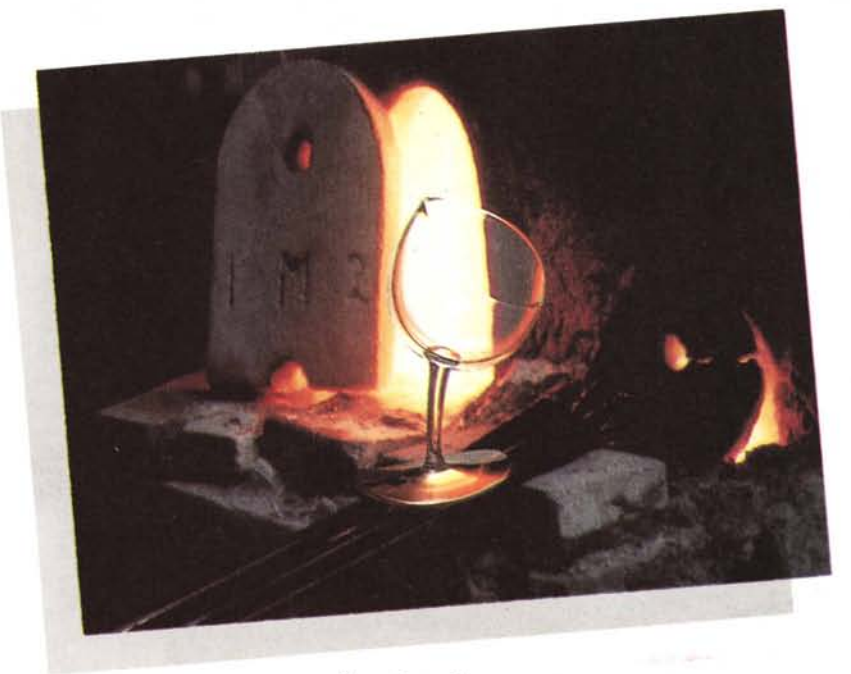

*Figura* 2 - ... *Fa veramente ...*

recchie decine di milioni, ma vi posso garantire, che ci si può avvicinare di molto alla simulazione di un vero fotorealismo. Trovato quindi lo sfondo adatto, questo dovrà necessariamente essere trasformato in immagine digitale per poter poi essere inserita all'interno del nostro computer. Quindi, se disponete di un digitalizzatore video non dovrete far altro che eseguire questa operazione acquisendo l'immagine con la vostra telecamera, se invece possedete uno scanner eseguite la medesima operazione. L'acquisizione dell'immagine sarà forse migliore se utilizzate quest'ultimo, questo dipende però dalla qualità della «carta» su cui è stampata l'immagine. È noto che se la carta presenta retini tipografici di grosse dimensioini, andrete inevitabilmente incontro allo sgradevole effetto moiré. Se invece non possedete nessuno dei due apparecchi, non vi resta che rivolgervi a qualcuno che sia in possesso di uno di questi strumenti e che vi possa fornire l'immagine sotto forma di Bit, cioè un file che il nostro computer sia in grado di «leggere». Una volta acquisita la vostra immagine non vi resta che iniziare con la parte certamente più difficile di tutto il lavoro, e cioè la costruzione degli oggetti.

#### *Creare gli oggetti*

Per poter ottenere il miglior risultato, dovremo fare in modo che i nostri oggetti si «inseriscano» nell'ambiente circostante con la miglior naturalezza possibile. Vediamo quindi alcuni accorgimenti che ci possano servire per riuscire in questa delicata operazione.

Bocciate quindi in partenza tutte le soluzioni di oggetti scarsamente definiti e peggio ancora renderizzati con pochi colori. Infatti questi finirebbero con l'avere uno scaso realismo e di conseguenza l'immagine finale risulterebbe solo una rozza imitazione di un ambiente fotorealistico, cosa che noi sicuramente vorremmo evitare. Nel caso della definizione dei materiali degli oggetti, ad esempio, dovremo prestare la massima attenzione, dato che realizzare il materiale è importante tanto come la modellazione stessa dell'oggetto. È palese che un oggetto ben definito può

essere rovinato da un materiale scarsamente realistico, come viceversa quest'ultimo può essere rovinato da un oggetto scarsamente definito. Se ad esempio noi vorremo creare una tazza di porcellana lucida, questa dovrà riflettere su se stessa, parte dell'ambiente che la circonda e quindi dell'immagine di sfondo. La nostra abilità sarà quella di riuscire a far «vedere» alla tazza parte dell'ambiente circostante. Inoltre dovremo tener conto di questo fattore di

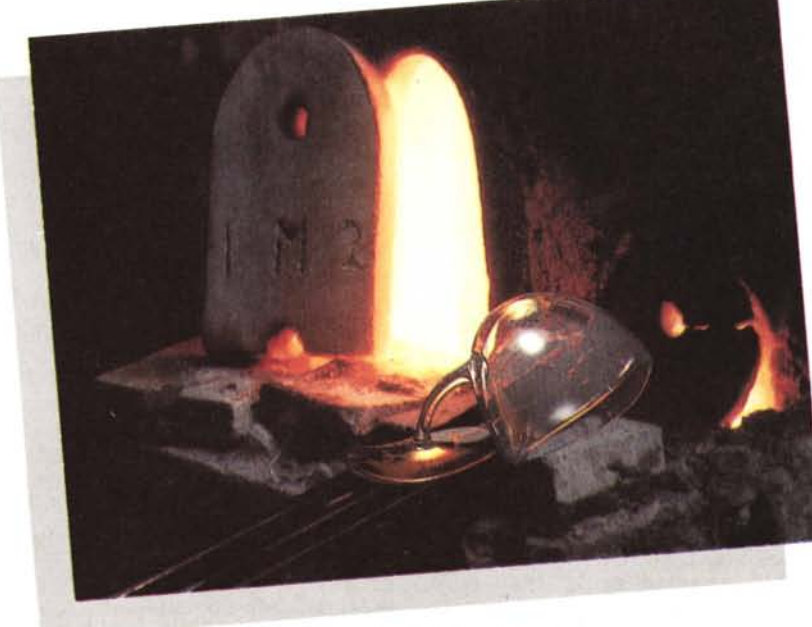

*Figura* 3 - ... *troppo caldo'*

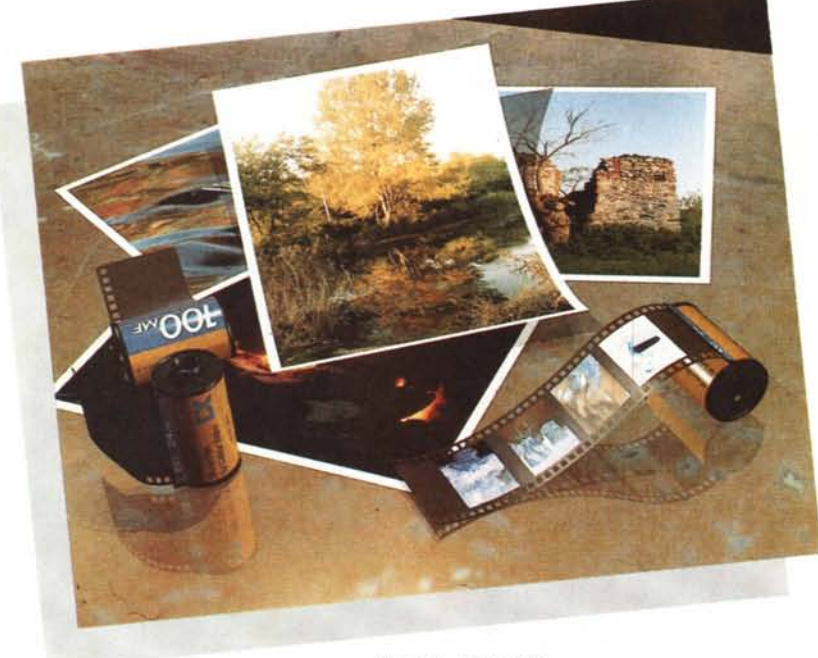

*Figura* 4 - *Fotografie.*

riflessione, durante la costruzione del modello, assegnando quindi alla nostra tazza tutti i paramentri necessari affinché si comporti come una vera tazza in porcellana lucida. Dovremo altresì posizionare successivamente la scena in modo che questa influenzi la riflessione che si avrà sul nostro oggetto finale come precedentemente accennato. Vi ricordo che solo con l'utilizzo dell'algoritmo di Ray-Tracing è possibile simulare questa operazione al meglio, mentre utilizzando algoritmi semplici tipo Phong, non sarà possibile vedere le riflessioni sull'oggetto creato. Dovremo inoltre preștare la massima attenzione durante la costruzione del modello, che le «curve» che compongono lo stesso siano il più arrotondate e lineari possibili, quindi senza gli antiestetici effetti poligonali presenti in oggetti scarsamente definiti e realizzati con un numero limitato di punti. Il mio consiglio è quello di realizzare un modello, utilizzando primitive grafiche quali ad esempio la sfera, e procedere con il togliere, scalare e modificare i punti non necessari. Creando e scalando ad esempio una sfera sulle X e Y (avendone generata possibilmente una ben definita). selezionando i soli punti superiori ed usando il comando SPLIT per la separazione, procedete successivamente aggiustando e posizionando la parte ricavata, fino ad ottenere le dimensioni volute, vi troverete con l'avere già realizzato quasi l'intera zuccheriera. Provvederete successivamente a creare il pomolo, utilizzando per realizzare lo stesso il comando «SPIN» abbinato ovviamente al solo profilo che avrete precedentemente creato, come già abbiamo visto ad

esempio negli scacchi del numero scorso. Ricordatevi delle opzioni per mascherare i punti che non si vogliono modificare (vedi il manuale per le procedure dettagliate). in modo da poter selezionare più agevolmente possibile i soli punti da modificare. Per quanto riguarda il Colore, la riflessione, lucidità, «durezza» e così via per i vari attributi, dovremo prestare la massima attenzione nell'assegnare tutti i parametri necessari, provando e riprovando (basandoci ovviamente su quanto appreso sinora). sino a trovare le giuste combinazioni possibili.

Esistono degli ATIRIBUTI già preconfezionati presenti all'interno di Raccolte sia commerciali che di pubblico dominio, vedete se riuscite di procurarvene alcune, questo può esservi molto utile nel caso abbiate difficoltà a realizzare da soli i giusti parametri necessari per realizzare i vostri oggetti. Nel caso invece decidiate di inserire all'interno della vostra scena oggetti composti da materiale tipo il vetro, vi dico subito che la cosa si complicherà notevolmente. Consiglio quindi, per i vostri primi esercizi, di non procedere in questa direzione, ciò per evitarvi inutili stress da mancata realizzazione. Dovete sapere che simulare il vetro sul nostro computer è forse la cosa più difficile per un modellatore tridimensionale. Operazione che tra l'altro può richiedere anche diverse settimane di duro lavoro. Sappiamo bene che oltre ad essere leggermente riflettente il vetro è anche trasparente, quindi con tutte le problematiche legate a tale proprietà particolare che caratterizza questo materiale, ma non solo, a seconda della composizione il vetro o se volete il cristallo, può possedere diversi indici di rifrazione. Quindi, la sua realizzazione richiederà notevoli dosi di pazienza e capacità di apprendere e simulare i fenomeni naturali applicati alla materia che nel nostro caso è simulata dal nostro software, IMAGINE!. Non farebbe male a questo punto documentarsi, leggendo qualche libro di Fisica, sulle diverse proprietà dei materiali presenti in natura dove troverete senz'altro anche alcuni tra i vari indici di rifrazione di materiali liquidi che normalmente vediamo nella realtà. L'abilità sta proprio nel dosare la giusta quantità di questi vari parametri sino a formare un «cocktail» in grado di simulare al meglio il materiale che vorrete realizzare. Successivamente andrà studiata molto attentamente anche la posizione dell'oggetto stesso all'interno della scena. Questo per evitare che si formino scompensi di rifrazione, dovuti alla trasparenza e alla deformazione di ciò che si vede all'interno dello stesso. Tornando alla creazione della scena, la cosa migliore per realizzare al meglio la nostra immagine, sarebbe quella di utilizzare software tridimensionali che ci consentano di vedere, durante la modellazione, il fondo su cui stiamo lavorando e cioè dove successivamente si andrà ad inserire il modello finale. Purtroppo per noi allo stato attuale, IMAGI-NE! non possiede ancora questa modalità. (Sigh!) Ma vedremo tra breve come porvi rimedio. Un'altra interessante caratteristica software che ho visto ad esempio presente all'interno di un ottimo programma 3D (trattasi di ALiAS Sketch). è la notevole possibilità, oltre che di vedere l'immagine di sfondo, di tracciare un'area selezionando appunto parte dello sfondo stesso. La conseguenza sarà che in quest'area selezionata gli oggetti tridimensionali saranno posizionati tenendo conto esattamente della giusta prospettiva, eccezionale veramente eccezionale. Tralascio poi l'utilizzo delle SPLlNE, B-Spline e compagnia, presenti in questo modellatore per la costruzione di modelli perfettamente tondi e «lisci», cosa che noi attendiamo con trepidazione sperando che questa indispensabile funzione venga presto inserita anche nel «nostro» modellatore. Comunque, con i nostri «poveri» mezzi potremo simulare qualcosa del genere, a prezzo di qualche fatica e di certo subendo alcuni limiti, non potendo infatti vedere l'esatta posizione su cui stiamo lavorando. Il prezzo da pagare sarà ovviamente di dover eseguire non poche prove di calcolo. Tornando alla modellazione, vi ricordo ancora, di prestare la massima cura nella realizzazione dei particolari, e, nel caso abbiate optato per il servizio da caffè in porcellana,

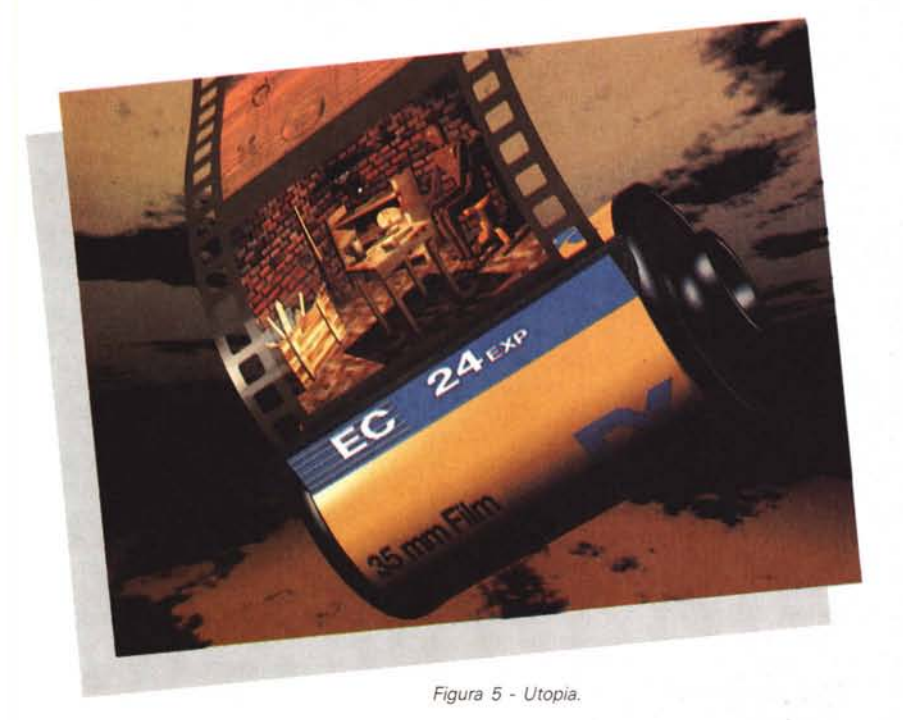

cercate di simulare al meglio la costruzione di tutti gli oggetti presenti (quindi le tazzine, i piattini, i cucchiaini, la zuccheriera e naturalmente il vassoio). facendoli il più possibile tondi e lineari e non dimenticando anche i più minuti particolari. Questo vi ripagherà poi durante il calcolo finale con un realismo che sarà il più fedele possibile all'ipotetico modello reale.

Quando sarete riusciti a realizzare tutti gli oggetti (complimenti). non vi rimarrà altro che procedere con la costruzione della scena finale.

#### *Costruire la scena*

Seguendo le istruzioni riportate nel manuale di IMAGINE!, che ormai voi tutti dovreste avere avendo acquistato l'originale, procedete con l'eseguire il Brush Mapping avendo creato un piano all'interno del Detail Editor. Sul piano mapperete l'immagine di sfondo che voi avete scelto. Questo piano andrà successivamente posizionato all'interno dello Stage Editor e servirà come sfondo per la vostra scena.

Consiglio di non inserire nessun tipo di parametro al nostro piano di sfondo, tranne quello di ricordarsi di selezionare l'opzione Bright. In questo modo qualsiasi sarà la fonte di luce all'interno della scena finale, questa non influenzerà minimamente la luce sul piano contenente la nostra immagine di sfondo. Questo perché se avessimo un piano che subisce la luce presente nella scena, ci troveremmo con un'immagine piena di chiaroscuri e di conseguenza con una resa cromatica poco aderente alla realtà. Fatto il piano e gli oggetti, non ci

resta che posizionarci all'interno dello Stage Editor e di cominciare a creare le varie luci, procedura che vi ricordo, può anche richiedere parecchio tempo per essere fatta correttamente. Per eseguirla in maniera ottimale, consiglio di studiare attentamente l'immagine di sfondo che avete scelto, e di cercare di individuare più o meno ad occhio, quali possano essere le varie sorgenti di luce presenti nella vostra immagine. In questo modo voi potrete, cercando di posizionare le luci che avrete creato nello Stage Editor più o meno come indicato nella vostra immagine, vi troverete con l'avere una scena che non avrà grossi scompensi rispetto allo sfondo originale. Questo si vede chiaramente ad esempio nella figura 1 pubblicata su queste stesse pagine, dove le luci da me create danno all'oggetto (bicchiere). le giuste specularità che questi dovrebbe avere se inserito nella stessa scena in maniera reale (owiamente questi sono stati simulati al meglio con i limiti del software in nostro possesso). Create quindi i vostri punti luce (1, 2, 3 o più come preferite) e posizionateli nel modo più corretto. A questo punto sarebbe meglio effettuare subito una prima prova di calcolo, magari inserendo nella scena solo la zuccheriera, o qualsiasi altro oggetto a vostra scelta. Questo servirà per velocizzare al massimo i calcoli necessari per portare a termine l'immagine, controllando quindi che tutto stia procedendo nella maniera corretta. Ricordatevi di quanto vi è stato spiegato nei numeri precedenti su come lavorano le luci e come vanno posizionate, nonché quanto sia importante la loro potenza in base alla distanza della stessa. Quindi provate e riprovate, magari spostando le luci presenti fino ad ottenere il risultato che riterrete ottimale. Quando avrete ottenuto la giusta immagine sarete pronti per inserire il resto degli oggetti che avrete precedentemente modellato. Vediamo ora come risolvere il problema legato alla prospettiva degli oggetti rispetto al piano di proiezione. Per simulare nel modo migliore la giusta prospettiva la cosa migliore da fare è quella di modificare l'inclinazione della camera sino a farla collimare con la prospettiva dello sfondo stesso. Bisogna fare in modo che questo sia in linea con gli oggetti presenti all'interno della scena per poter ottenere un'immagine ben equilibrata. Non sarà un'impresa facile, dovendo eseguire una prova per ogni modifica effettuata, ma una volta che ci sarete riusciti, verrete ampiamente ripagati dal duro lavoro svolto trovandovi con gli oggetti perfettamente in linea con lo sfondo che avrete mappato sul piano. La camera andrà modificata sia per quanto riguarda l'inclinazione sull'asse X, sia su quello delle Z che delle Y. Per verificare ciò che vi ho riferito, provate a guardare molto attentamente sempre l'immagine di figura 1, qui, oltre che ad inserire il bicchiere con i giusti valori cromatici, ho fatto in modo che la sua posizione fosse il più possibile in linea con il «trepiedi» sottostante. In questo modo ho potuto ottenere il miglior fotorealismo possibile, non trovandomi di fronte ad un bicchiere diritto su una base di appoggio che owiamente si trovava in prospettiva. Vi garantisco che è più facile a dirsi che a farsi nel riuscire a realizzare questa inquadratura, ma non scoraggiatevi e ritentate fino a trovare le giuste soluzioni. Quando tutti i parametri saranno a posto e la scena composta vi avrà soddisfatto, procedete finalmente col calcolo finale e se avrete ben lavorato vi troverete con un'immagine di alta qualità tecnica, e che farà esclamare alle persone a cui la mostrerete, ma è solo una foto, dov'è la Computer Grafica? Vi garantisco che, una volta che avrete sentito questo commento da parte dei vostri spettatori, sarete pienamente riusciti nel vostro intento.

#### *Le immagini del mese*

Bene, ora che avete avuto modo di costruire con un esercizio non troppo complesso (si fa per dire) la vostra scena, vi voglio descrivere brevemente come ho realizzato le immagini presenti in questo numero, ed infine come evitare di banalizzare l'immagine con la sola ricostruzione fotorealsitica. Owiamente questa sarà solo una sintesi dato che descrivere tutto il processo richiederebbe troppe pagine della nostra rivista. Come già accennato, l'idea mi è venuta osservando un'immagine che mi è stata mostrata tempo fa.

Questa era «nascosta» tra molte altre ma ha quasi da subito attirato la mia attenzione per la presenza nella stessa di tonalità calde e accattivanti, nonché dall'originalità del soggetto principale.

Quasi immediatamente ho pensato che sarebbe stato di notevole impatto visivo poter inserire un qualcosa sul «trepiedi» presente all'interno della fotografia, in modo da arricchire ulteriormente la scena già di per sé molto buona. Inizialmente ho pensato ad inserire un vaso trasparente, dato che il forno mi ha ricordato le fucine da vetrai presenti nella famosa Murano veneziana, poi, ho ripiegato sul bicchiere e questo per più motivi. Primo, volevo verificare se era possibile simulare una superficie di vetro all'interno di questa scena in maniera credibile, poi per la possibilità di deformare successivamente lo stesso per far capire che si trattava appunto di un'immagine «sintetica» e non di una «semplice» fotografia. Infatti, e qui sta la seconda parte del nostro lavoro, la presenza del solo bicchiere avrebbe rischiato di suscitare poca curiosità nell'osservatore dato che un bicchiere fotografato davanti ad un forno non sarebbe stato forse nulla di eccezionale. Inoltre avremmo rischiato di far esclamare al nostro osservatore: ma è solo una fotografia ... Quindi la nostra abilità sarà, una volta riusciti a ricreare una scena ideale, diretta a manipolare in modo fantasioso una realtà sintetica che da soli ci saremo creati, il bello della computer graphics sta proprio qui non vi pare? Come vi ho brevemente spiegato anche nell'esercizio propostovi, le problematiche da risolvere sono state parecchie, nel mio caso prima fra tutte è stata quella di realizzare un vetro che sembrasse tale e non una semplice simulazione dello stesso come se ne vedono di solito. Non ci crederete, ma realizzare questa immagine ha richiesto da parte mia ben oltre dieci giorni di duro lavoro e se pensate che all'interno della scena ho costruito «solo» il bicchiere, questa la dice lunga sulle problematiche incontrate nella realizzazione dello stesso e ovviamente dell'intera ricostruzione. La seconda difficoltà è stata quella di creare una «fotografia» (nel senso delle luci). la più realistica possibile, pur subendo gli inevitabili limiti che il nostro software possiede nel trattamento delle luci. Riuscito finalmente in tutto ciò, mi sono affidato all'incredibile PONGO! per le successi-

principale e cioè il calice di vetro. Questa era l'unica soluzione per poter deformare il mio bicchiere nelle «pose» da me volute. Ovviamente tutto ciò è stato fatto per evitare una eccessiva banalizzazione dell'immagine finale. Alla fine, penso che l'intera scena ha sicuramente guadagnato in «simpatia» dimostrando (spero) senza ombra di dubbio a chi la osserva, che si tratta di una elaborazione in Computer Grafica 3D di un'immagine reale. L'aggiunta successiva delle spiritose didascalie ha contribuito a dare una nota di colore alla breve sequenza fotografica che vi ho proposto in queste pagine dando un senso alla deformazione del «povero» bicchiere. Come avete visto realizzare qualcosa di veramente interessante non è impresa ormai riservata ai soli possessori di Workstation dedicate, questo sia in termini di qualità che di realizzazione pratica. Ovviamente ciò dipende anche dalla nostra abilità nello sfruttare i mezzi che sono a nostra disposizione, utilizzando tecnica e fantasia per poter creare e realizzare l'impossibile. Bello non vi pare? OK, proseguo ora con una breve descrizione delle altre immagini che vi propongo sempre in queste stesse pagine, descrivendone quali sono stati gli scopi che mi hanno spinto alla loro realizzazione. Cambiando tema, mi sono chiesto se sarebbe stato possibile realizzare un'utopia che viene agognata da ogni appassionato di fotografia e cioè quella di vedere stampati e quindi pronti per il successivo utilizzo, i negativi delle proprie fotografie direttamente sulla pellicola. Come vedete dalla figura 4, questo viene prontamente realizzato in una nostra realtà virtuale (o sintetica come preferite). Ciò è stato possibile grazie all'utilizzo di un software tridimensionale che mi ha consentito di poter realizzare questo «sogno» in maniera che tutto diventasse realtà. Naturalmente, per realizzare la scena al meglio delle possibilità, ho dovuto procedere col ricreare anche il modello tridimensionale di un «vero» rullino fotografico. Questo ovviamente doveva avere un aspetto alquanto realistico per riuscire nel mio intento e quindi molto simile al tipo che troviamo normalmente in vendita presso il nostro abituale fotografo. Voglio ora mettervi al corrente di una piccola curiosità, la sigla MF presente nell'immagine a lato del numero 100 e che senz'altro i più attenti di voi avranno già notato, probabilmente mai la troverete su un vero rullino fotografico posto in commercio, questa infatti altro non è che la sigla per le iniziali di Marco Febbrari che approfitto dell'occasione per porgergli un doveroso ringraziamen-

ve deformazioni del nuovo soggetto

to per avermi fornito la mappa del rullino. Questa è stata disegnata interamente a mano dall'autore, e che, una volta consegnatami, ho provveduto ad «avvolgere» sul rullino stesso presente nell'immagine. Tornando alla scena, le fotografie in essa presenti, sono state invece realizzate dal sottoscritto e quindi successivamente inserite con la tecnica del Brush Mapping. Questa ovviamente applicata ai piani di cui alcuni anche deformati e successivamente posti all'interno della scena tridimensionale. Queste immagini sono state «mappate» sia sulle foto che sulla pellicola stessa, sempre da me realizzata rigorosamente in 3D. Alla fine sono quindi finalmente riuscito a materializzare l'utopia di ogni appasionato fotografo. Passando invece ad analizzare la successiva figura 5, nella creazione di questa immagine ho voluto dare molta più importanza alla presentazione del rullino, evidenziandone quindi i vari particolari di costruzione. Vorrei appunto farvi notare, ad esempio, la «spugnetta» presente al di sotto della fessura ove è inserita la pellicola fotografica, nonché la stessa pellicola ricreata come gia dettovi sottoforma di oggetto 3D, qui appunto visibile nel dettaglio. Ho proceduto col mappare sopra quest'ultima, un'immagine che ho già pubblicato alcuni numeri fa e che, a causa di una stampa un po' troppo buia sulla rivista, non ha potuto essere pienamente apprezzata in tutti i suoi particolari. Ora, le rendo giustizia riproponendovela, anche se in forma minore, avendola posizionata in modo che risultasse chiara e ben definita, potrete così finalmente ammirarla in tutto il suo splendore.

### *Conclusioni*

Spero di avervi aiutato a comprendere più a fondo quali siano le varie problematiche a cui noi dobbiamo porre rimedio per una corretta simulazione della nostra realtà virtuale. Certo la strada degli esempi preconfezionati non è sicuramente la migliore per apprendere e quindi risolvere le varie problematiche che si presentano. Spero quindi con la mia proposta, di avervi stimolato per farvi eseguire in modo autonomo la vostra immagine fotorealistica, e che alla fine possa far esclamare anche a VOl. ..

Realtà o simulazione fotorealistica della stessa?

Ringrazio infine il fotoamatore Domenico Regosini, per avermi fornito l'immagine del forno, utilizzata per gli esempi.

A risentirci nel prossimo numero.

MB

## **IWINDOWS** INTERFACCE GRAFICHE E SOLUZIONI APPLICATIVE

**ROFESSI** 

### Milano, 31 marzo - 3 aprile 1993

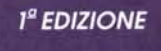

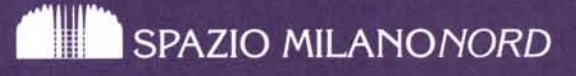

### via Pompeo Mariani 2 - Milano

orario: 9.30 - 18.00 / sabato 3 aprile: 9.30 - 14.00

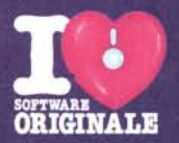

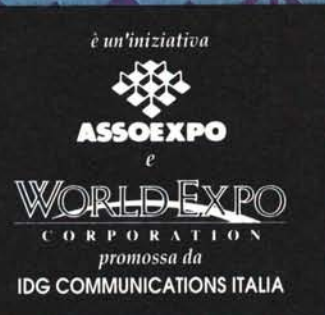

**SEAR AND** 

#### comitato tecnico:

**AST RESEARCH Italia BORLAND Italia DELL Computer** LOTUS Italia **MICROSOFT TEXAS INSTRUMENTS Italia WORD PERFECT Italia** 

segreteria generale WINDOWS WORLD via Domenichino 11 20149 Milano c.p. 15117 - 20150 Milano tel. 02. 4815541 fax 02.4980330 telex 313627